## Making PDFs Accessible

Making a PDF "accessible" means ensuring that it can be read by a screen reader that converts digital text to audio. There are several ways to ensure that your PDFs are accessible to students who use screen readers.

1. **Use SensusAccess!** Go to <u>www.dickinson.edu/ADS-AT</u> for instructions on how to upload files that can be rendered "screen readable" for you. You will likely need to use this option for pdfs that were scanned.

## 2. **Do it yourself, in just a few steps!** Here's how: Open the document using Adobe Acrobat DC, installed on most Dickinson computers. (If you need it installed on a remote device, follow this <u>guidance</u> from User Services.)

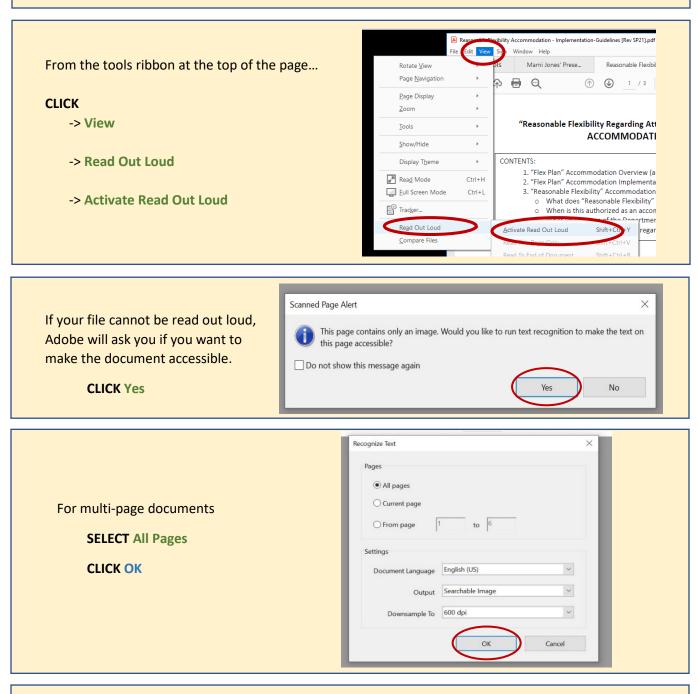

Once you have performed these steps, your document should be formatted for "read aloud" by most screen-reading devices. Of course, if you have any trouble, email the ADS Accommodation Facilitator and Technologist at ADSTechnology@dickinson.edu to receive assistance.

Thank you for providing equal access to all your students!